# **HUMAN RESOURCES RELEASE NOTES - JUNE 2019**

This document explains new product enhancements added to the ADMINS Unified Community (AUC) for Windows HUMAN RESOURCES system.

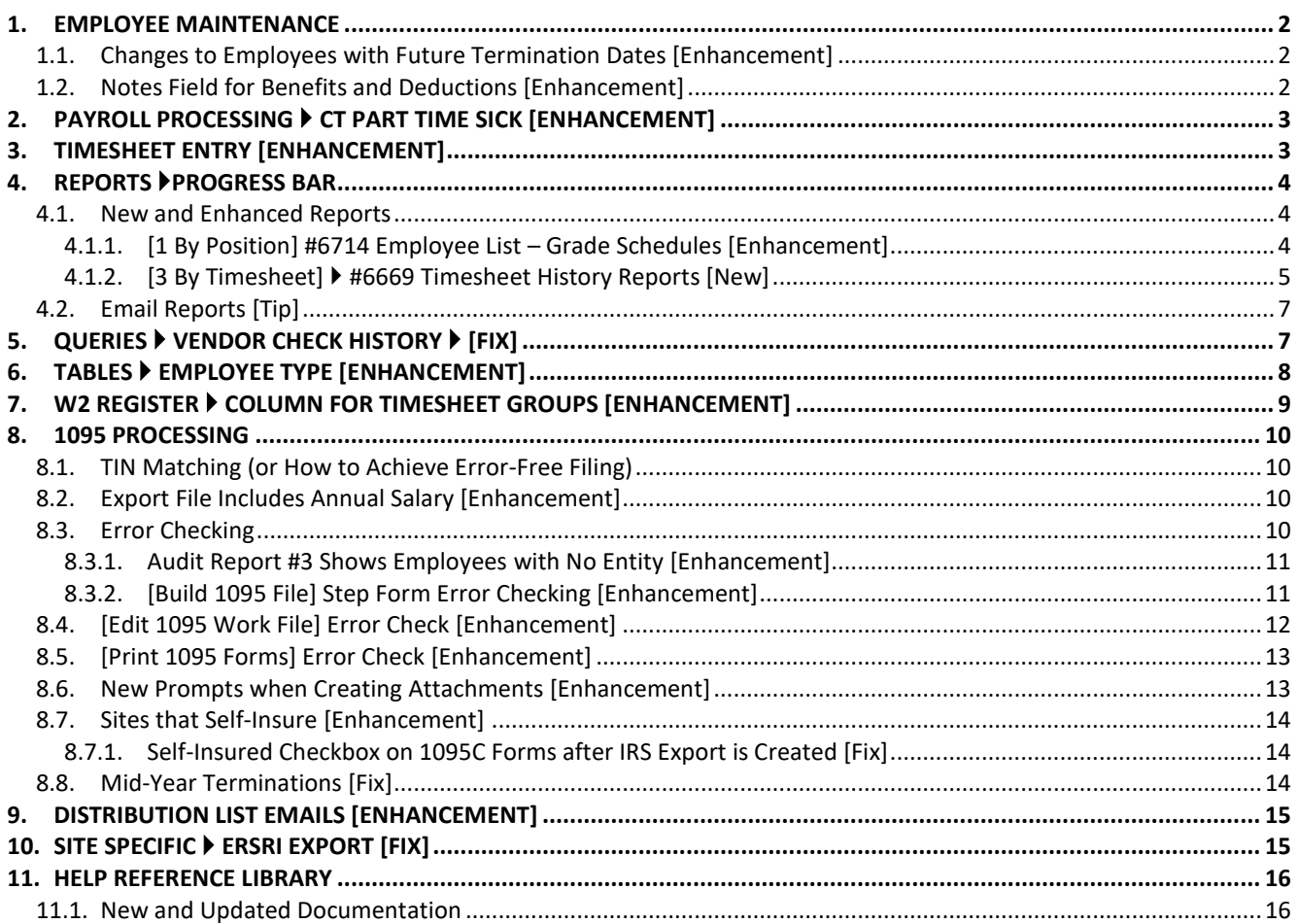

## <span id="page-1-0"></span>**1. EMPLOYEE MAINTENANCE**

#### <span id="page-1-1"></span>**1.1. Changes to Employees with Future Termination Dates [Enhancement]**

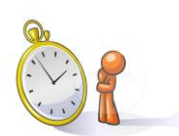

Prior to the software update, if a termination date was entered for an employee position that was in the future, changes could not be made to the position based tabs on the employee maintenance screen. After the software update, changes may be made up until the future termination date has been reached.

How might this be used? One example of needing to enter an employee with a future termination date is for benefits provided to a *dependent* of a deceased or retired employee. **ADMINS** allows the creation of a "pseudoemployee" to provide benefits in such cases. This "pseudo-employee" may be benefit-eligible until the age of 18; and the termination date is known and can be set.

[ADM-AUC-HR-10092]

#### <span id="page-1-2"></span>**1.2. Notes Field for Benefits and Deductions [Enhancement]**

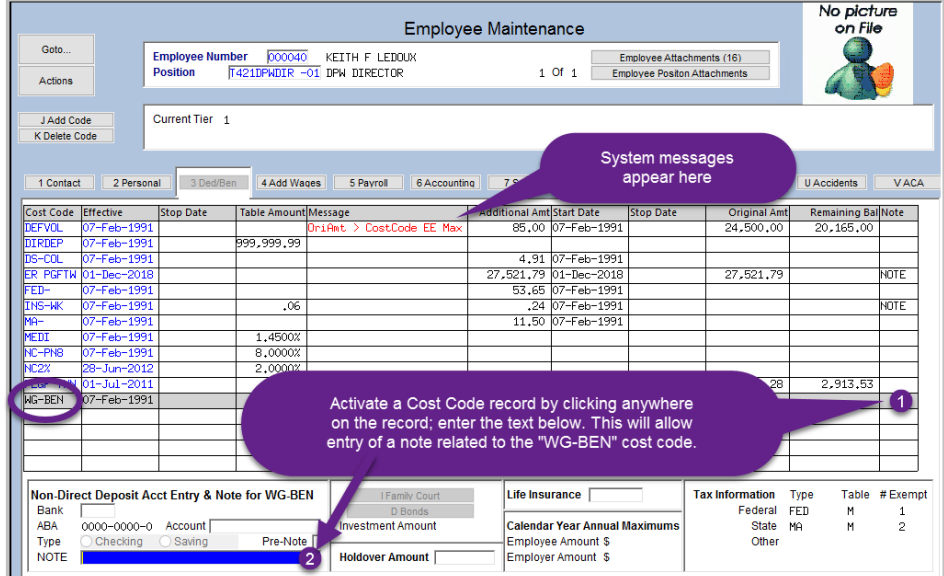

**ADMINS** added a **NOTE** field to the **[3 Ded/Ben]** tab to allow the entry of usersupplied notes for each deduction. This differs from the *Message* field, which is for *System Generated* messages.

**Figure 1 NOTE field available for deductions / benefits on the employee maintenance screen**

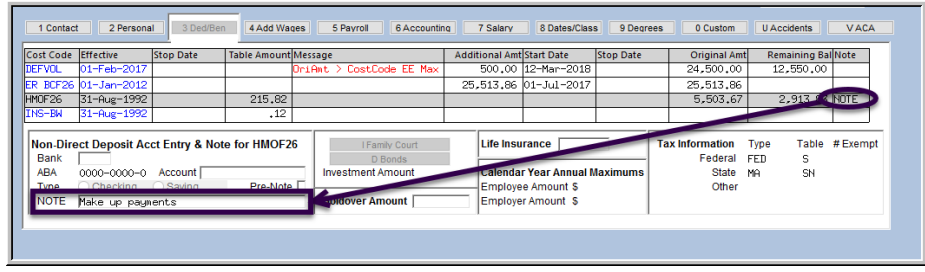

An alert will appear in the **"Note"** column signifying that there is a note for a particular deduction. Click on the line with the note to activate the editable field in the lower left corner of the screen.

**Figure 2** Employee Maintenance Query **screen**

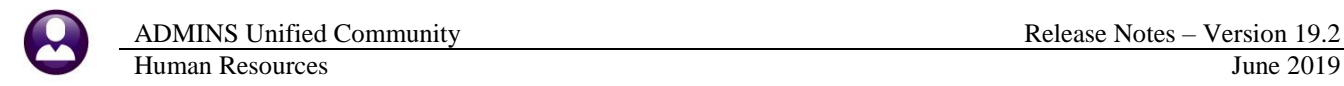

Up to 80 characters may be entered in the **NOTE** field. The **Human Resources Employee Maintenance Query** screen *displays* the notes but does not allow notes to be added or edited.

[ADM-AUC-HR-10063]

# <span id="page-2-0"></span>**2. PAYROLL PROCESSING CT PART TIME SICK [ENHANCEMENT]**

CT part time workers are entitled to carry over up to 40 unused accrued hours of paid sick leave from the current year to the following year. CT part time workers can only *use* 40 hours of paid sick leave per year, no matter how many hours are carried over and accrued.

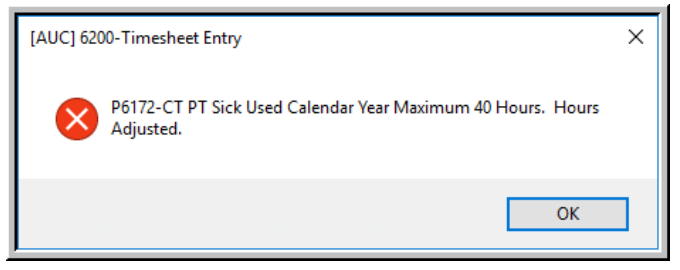

**ADMINS** enhanced the **Timesheet Entry** and **Void/Manual** screens to accommodate these limits.

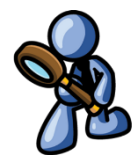

An error message will pop up stating the calendar year maximum and will adjust the hours if sick leave entered is in excess of the 40 hour per year maximum. The message is shown in **[Figure 3](#page-2-2)**.

<span id="page-2-2"></span>**Figure 3 Pop up announces that the hours will be adjusted when the maximum of 40 hours is reached**

[COVENTRY-SUP-SAPLAUC-283]

## <span id="page-2-1"></span>**3. TIMESHEET ENTRY [Enhancement]**

**ADMINS** improved the way the timesheet entry screen accesses an employee record. Prior to the software update,

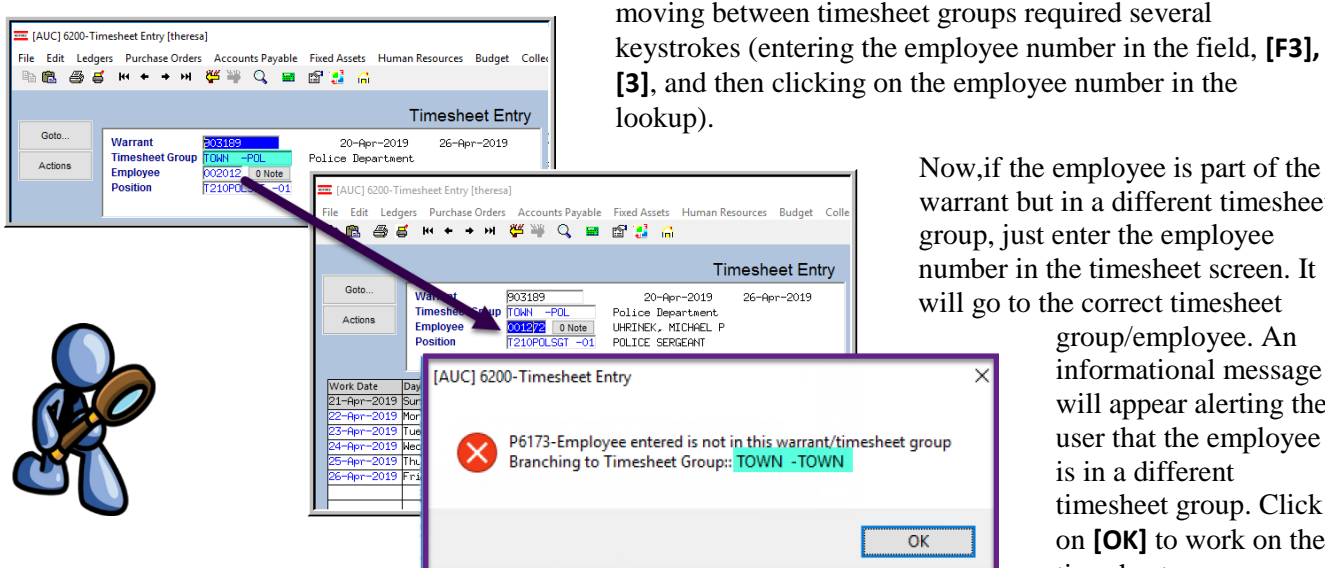

Now,if the employee is part of the warrant but in a different timesheet group, just enter the employee number in the timesheet screen. It will go to the correct timesheet

> group/employee. An informational message will appear alerting the user that the employee is in a different timesheet group. Click on **[OK]** to work on the timesheet.

**Figure 4 Timesheet Entry allows the entry of an employee in a different timesheet group**

The timesheet group security remains in effect via this method – users without access to a timesheet group will not be able to view or edit timesheets for that group by entering in the employee number.

[ADM-AUC-HR-10106]

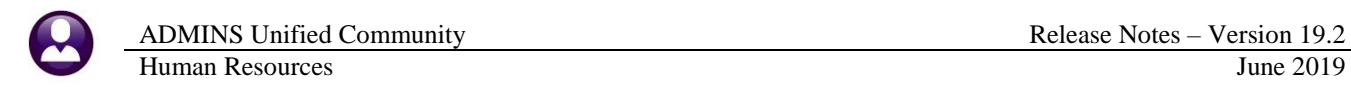

## <span id="page-3-0"></span>**4. REPORTS PROGRESS BAR**

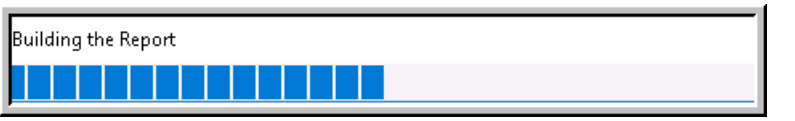

**ADMINS** reinstated the progress bar feature that indicates a report is running.

[ADM-AUC-SY-8093]

#### <span id="page-3-1"></span>**4.1. New and Enhanced Reports**

**ADMINS** updated and added reports to the Reports Library, including an enhancement to one of our **"Favorite"** reports, **#6714 Employee List – Grade Schedules** report.

#### **4.1.1. [1 By Position] #6714 Employee List – Grade Schedules [Enhancement]**

<span id="page-3-2"></span>

|                          | File Edit Ledgers Purchase-Orders Accounts-Payable Fixed-Assets Human-Resources Budget Collections Tax Moh :s Help |        |          |  |  |
|--------------------------|----------------------------------------------------------------------------------------------------|--------|----------|--|--|
|                          | <b>脂肪 画直 m++m 御帯 Q 画 配置 Q</b>                                                                                      |        |          |  |  |
| Goto                     | Report Library By Employee                                                                                         |        |          |  |  |
|                          | <b>Report Name</b>                                                                                                 | View   | Report A |  |  |
| Actions                  | 6680-Employee Roster Schedule                                                                                      | Sample | Run      |  |  |
|                          | 6710-Emplouee List                                                                                                 | Sample | Run      |  |  |
|                          | 6711-Emplouee List with Notes                                                                                      | Sample | Run      |  |  |
|                          | 6712-Eanlaige List - Phane Binestonii                                                                              | Sample | Run      |  |  |
| <b>Report Categories</b> | 5714-Employee List - Grade Schedules                                                                               | Sample | Run      |  |  |
| 1 By Employee            |                                                                                                    | Sample | Run      |  |  |
| 2 By Position            | 6716-Emplouee List - Deductions                                                                                    | Sample | Run      |  |  |
|                          | Sample                                                                                                    | Run    |          |  |  |
| 3 By Timesheet           | 6662-Employee List - Benefits                                                                                      |        |          |  |  |

**Figure 5 The Report Library by Employee\***

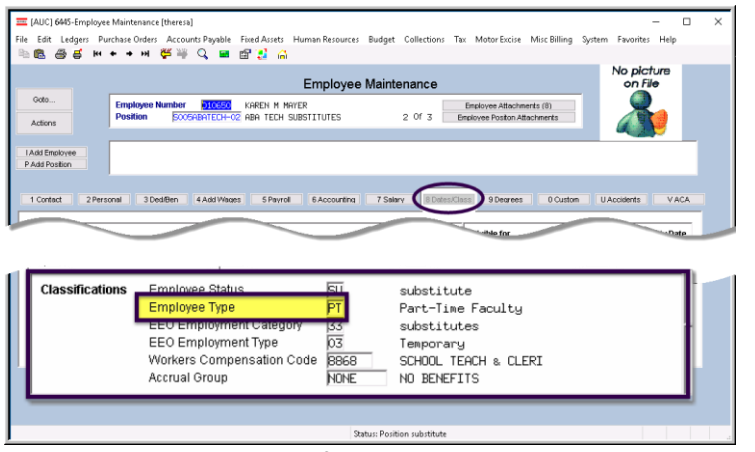

**Figure 6 The Employee Type field on the Employee Maintenance screen**

**ADMINS** added an **Employee Type** column to the **Excel®** output version of the report, to allow reporting on employee types. Run the report by selecting **Human Resources Reports Report Library ▶ [1 By Employee] ▶ #6714 Employee List – Grade Schedule.** 

The added column lists the **Employee Type** field from the classifications section on the **[8 Dates/Class]** tab of the **Human Resources Maintenance Employee Maintenance** screen.

Use **Excel®** sorting and filtering on this report to segregate the employees by type for **Bureau of Labor Statistics** reporting. Columns **"R" & "S"** in the spreadsheet show **Original Hire Date** and **Position Hire Date,** respectively.

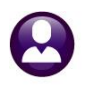

|               | $X$ $\rightarrow$ $Y$ $\rightarrow$ $Y$ |                                           |                |                                                                  |            |                       |            |                                 |                            |           |
|---------------|-----------------------------------------|-------------------------------------------|----------------|------------------------------------------------------------------|------------|-----------------------|------------|---------------------------------|----------------------------|-----------|
|               |                                         |                                           |                | EmployeeList Grade 6714 THERESA[2].xml - Microsoft Excel         |            |                       |            |                                 |                            |           |
|               | Home                                    | Formulas<br>Data<br>Page Layout<br>Insert | Review<br>View |                                                                  |            |                       |            |                                 |                            |           |
|               | BF29                                    | $f_x$<br>$\mathbf{v}$ (m                  |                |                                                                  |            |                       |            |                                 |                            |           |
|               | A                                       | B                                         | $\mathsf{C}$   | D                                                                |            | E                     | F          | R                               | S                          | <b>BE</b> |
|               | Emp#                                    | Name                                      | Position#      | <b>Description</b>                                               |            | <b>BargainingUnit</b> | Schedule   | OrigHireDt                      | <b>PosHireDate EmpType</b> |           |
| $\mathcal{P}$ | 010697                                  | COMPTON, LYNN K                           |                | S009HOMESER-01ABA HOME SERVICES PROVIDER                         | <b>NON</b> | -NO                   | <b>ABA</b> | 01-Jul-2010                     | 01-Jul-2010                |           |
| 3             | 010650                                  | MAYER, KAREN M                            |                | S005ABATECH-02 ABA TECH SUBSTITUTES                              | <b>NON</b> | -NO                   | <b>ABA</b> | 11-Oct-2016 11-Oct-2016         |                            | PT        |
| 4             | 010699                                  | TRIVEDI. MARIE A                          |                | S005ABATECH-02 ABA TECH SUBSTITUTES                              | <b>NON</b> | -NO                   | <b>ABA</b> | 04-Feb-2015 04-Feb-2015         |                            |           |
| 5             | 070483                                  | PELOQUIN, MARIE A                         |                | S005ABATECH-02 ABA TECH SUBSTITUTES                              | <b>NON</b> | -NO                   | ABA        |                                 | 26-Sep-2017 26-Sep-2017    |           |
| 6             | 071028                                  | REISSFELDER, KAREN A                      |                | S005ABATECH-02 ABA TECH SUBSTITUTES                              | <b>NON</b> | -NO                   | <b>ABA</b> | 01-Jun-2017                     | 01-Jun-2017                |           |
|               | 007845                                  | <b>BLANCHETTE, LYNN LEE</b>               |                | S012ABAABAS-02 APPLIED BEHAVIOR ANALYSIS TECHNICIA AFLABA12-MSEC |            |                       |            | ABATECH 01-Oct-2018             | 01-Oct-2018                |           |
| 8             | 070640                                  | STANDLEY, LYNN A                          |                | S012ABAABAS-02 APPLIED BEHAVIOR ANALYSIS TECHNICIA AFLABA12-MSEC |            |                       |            | ABATECH 01-Oct-2018             | 01-Oct-2018                |           |
|               | 9 071161                                | <b>IARUSSI, MARIE</b>                     |                | S012ABATECH-01 APPLIED BEHAVIOR ANALYSIS TECHNICIA AFLABA12-MSEC |            |                       |            | ABATECH 02-Jul-2018             | 02-Jul-2018                |           |
|               | 10 071210                               | HASLAM, LAWRENCE                          |                | S012ABATECH-01 APPLIED BEHAVIOR ANALYSIS TECHNICIA AFLABA12-MSEC |            |                       |            | ABATECH 27-Aug-2018 27-Aug-2018 |                            |           |
|               | 11 071211                               | SENDER, KEITH                             |                | S005ABATECH-01 APPLIED BEHAVIOR ANALYSIS TECHNICIA AFLABA12-MOEL |            |                       |            | ABATECH 29-Aug-2018 27-Aug-2018 |                            |           |
|               | 12 071235                               | HORGAN, KAREN E                           |                | S005ABATECH-01 APPLIED BEHAVIOR ANALYSIS TECHNICIA AFLABA12-MOEL |            |                       |            | ABATECH 17-Oct-2018 17-Oct-2018 |                            |           |
|               | 13 071243                               | CHATTERTON, LYNN                          |                | S012ABAABAS-02 APPLIED BEHAVIOR ANALYSIS TECHNICIA AFLABA12-MSEC |            |                       |            | ABATECH 13-Nov-2018 13-Nov-2018 |                            |           |
|               | 14 071267                               | <b>MOORE, LAWRENCE B</b>                  |                | S003ABATECH-01 APPLIED BEHAVIOR ANALYSIS TECHNICIA AFLABA12-MOEL |            |                       |            | ABATECH 09-Jan-2019             | 09-Jan-2019                |           |

**Figure 7 – New column "BE" Employee Type** 

[ADM-AUC-HR-10091]

## **4.1.2. [3 By Timesheet] #6669 Timesheet History Reports [New]**

<span id="page-4-0"></span>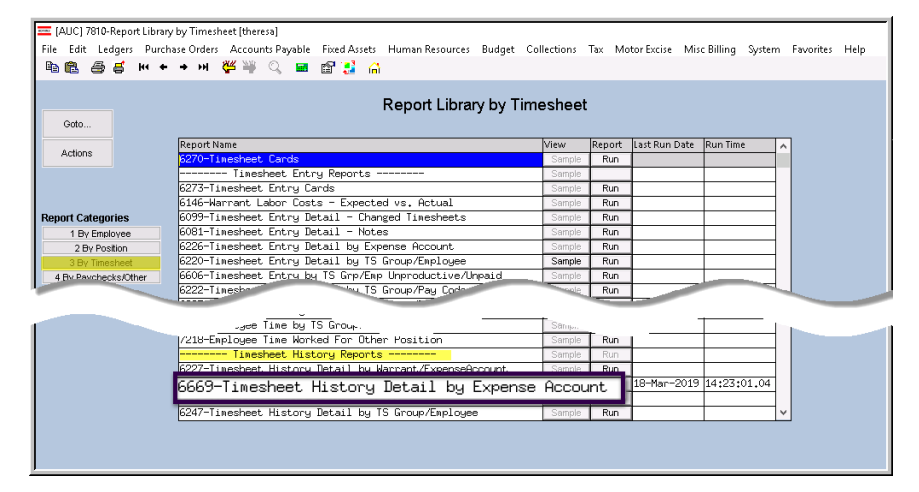

**ADMINS** added **#6669 Timesheet History Detail by Expense Account**, to allow reporting of activity on up to nine expense accounts. Access the report by selecting **Human Resources ▶ Reports ▶ Report Library ▶ [3 By Timesheet].** (See  $\frac{1}{1}$  in **[Figure 9](#page-5-0)**.)

#### Select the report and click on **[Run]**.

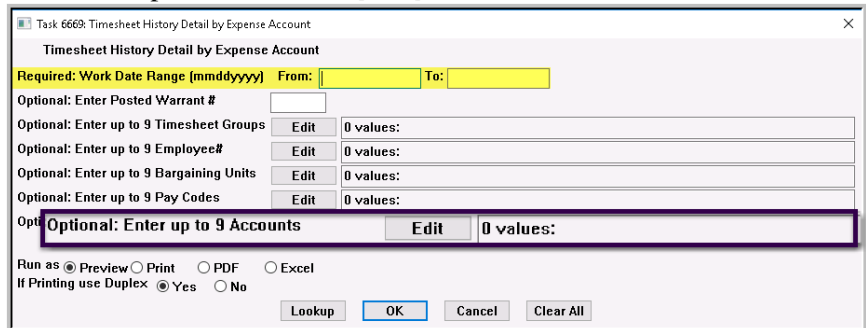

Each of the fields is described in the table below. The only required field is the **Work Date Range**. If multiple criteria are entered, the data must meet *all* the criteria to be included on the report.

**Figure 8 Setting filter criteria for the #6669 Timesheet History Detail by Expense Account Report**

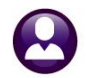

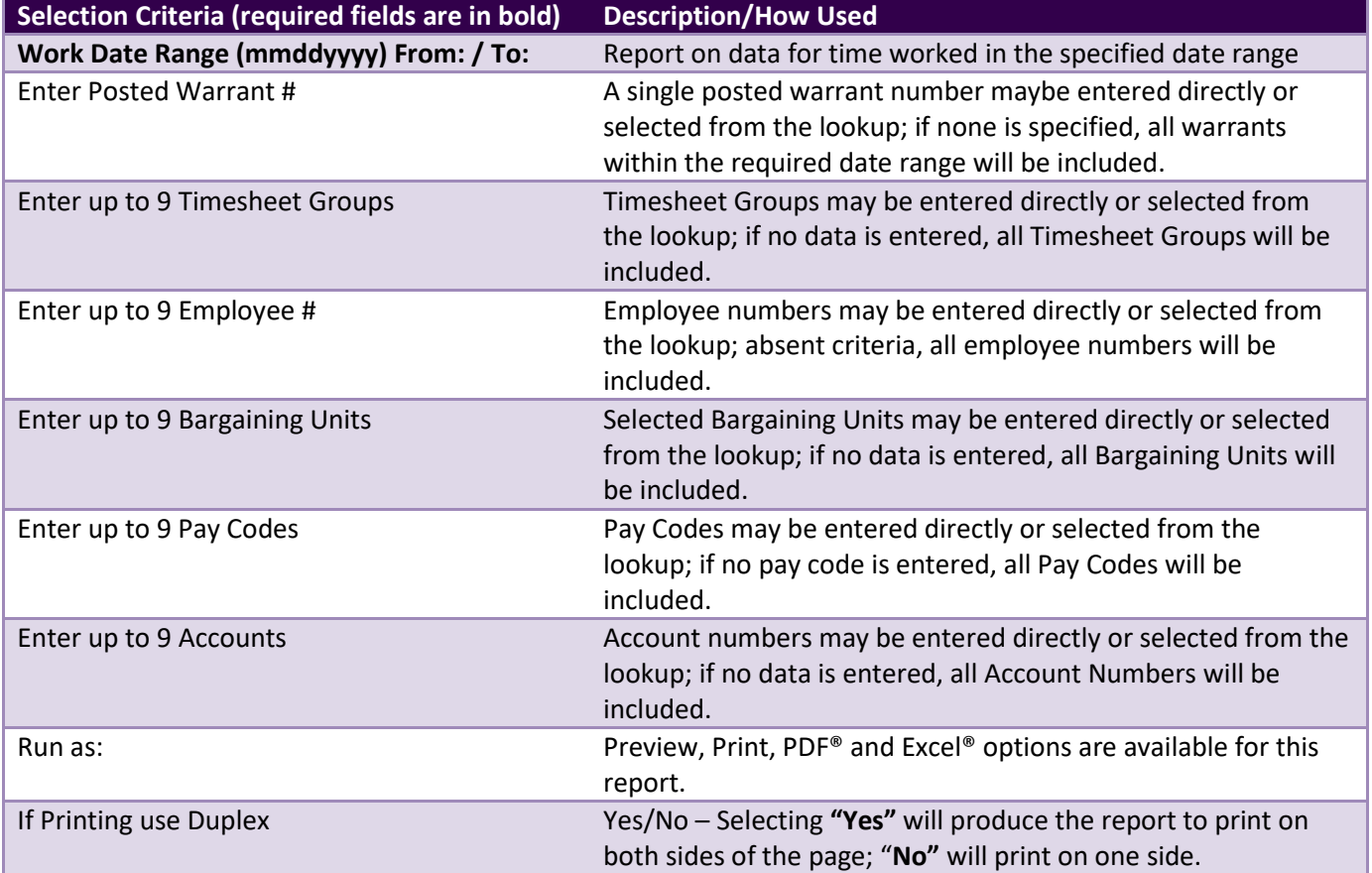

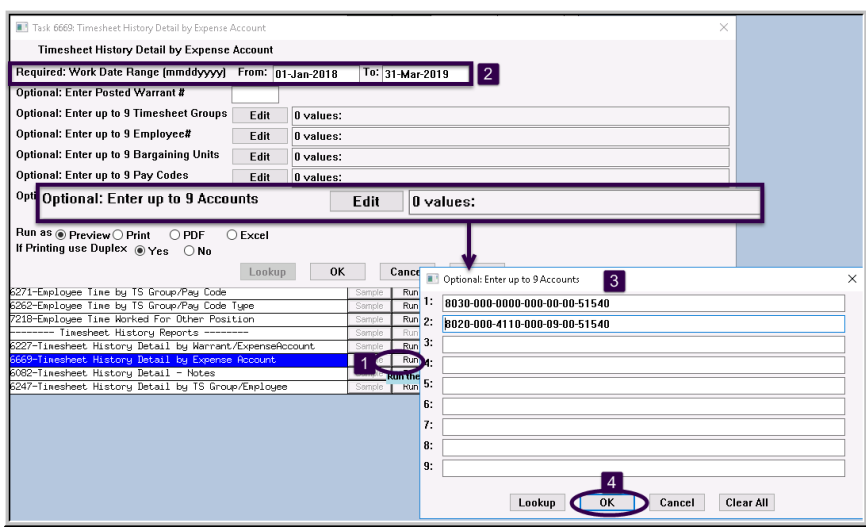

<span id="page-5-0"></span>**Figure 9 Running the new report for selected accounts**

In the example i[n Figure 9,](#page-5-0)  $a$   $\boxed{2}$  date range of 01-Jan-2018 through 31-Mar-2018 is entered;

 $3$  two general ledger accounts are entered. Each account is entered on a separate line.

Click on <sup>[4</sup> [OK] to accept the criteria, then click on **[OK]** to run the report.

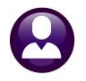

| $\mathbf{10} \rightarrow  \mathbf{0}  \times  \mathbf{0} $<br>ы |                  |              |                                                   |        |                         | TS Detail Account 6669 THERESAI21xml - Microsoft Excel |                  |       |                 |   |  |  |  |
|-----------------------------------------------------------------|------------------|--------------|---------------------------------------------------|--------|-------------------------|--------------------------------------------------------|------------------|-------|-----------------|---|--|--|--|
| File.<br>Page Lavout<br>Formulas<br>Home<br>Insert              | Data<br>Review   | View         |                                                   |        |                         |                                                        |                  |       |                 |   |  |  |  |
| $f_x$<br>$\mathbf{v}$ ( $\mathbf{v}$ )<br>N531                  |                  |              |                                                   |        |                         |                                                        |                  |       |                 |   |  |  |  |
| Α                                                               | B                | $\mathbb{C}$ | D.                                                | E      |                         | G                                                      | H                |       |                 | K |  |  |  |
| <b>Account Number</b>                                           | <b>Work Date</b> | Emp#         | <b>Employee Name</b>                              |        | <b>Warrant Pay Code</b> | <b>Description</b>                                     | Hours            |       | Days Wages      |   |  |  |  |
|                                                                 |                  |              |                                                   |        |                         |                                                        |                  |       |                 |   |  |  |  |
| 8020-000-4110-000-09-00-51540 CUSTODIAL DETAIL                  |                  |              | 007111 NIEDBALA, LAWRENCE E.                      |        |                         |                                                        | 204.50           | 0.00  | 4.340.48        |   |  |  |  |
| 8030-000-0000-000-00-00-51540 EXTRA WORK DETAIL                 |                  |              | 11-Mar-2018 070604 ROBIDOUX LAWRENCE              | 903061 | FIRE DTL                | Fire outside detail                                    | 8.00             | 0.00  | 624.00          |   |  |  |  |
| 508 8030-000-0000-000-00-00-51540 EXTRA WORK DETAIL             |                  |              | 26-May-2018 070604 ROBIDOUX, LAWRENCE             | 903089 | FIRE DTL                | Fire outside detail                                    | 4.00             | 0.00  | 312.00          |   |  |  |  |
| 509 8030-000-0000-000-00-51540 EXTRA WORK DETAIL                |                  |              | 30-Jun-2018 070604 ROBIDOUX, LAWRENCE             | 903099 | FIRE DTL                | Fire outside detail                                    | 4.00             | 0.00  | 312.00          |   |  |  |  |
| 510 8030 000 0000 000 00 00 51540 EXTRA WORK DETAIL             |                  |              | 070604 ROBIDOUX, LAWRENCE                         |        |                         |                                                        | 16.00            | 0.00  | 1.248.00        |   |  |  |  |
|                                                                 |                  |              |                                                   |        |                         |                                                        |                  |       |                 |   |  |  |  |
| 512 8030-000-0000-000-00-00-51540 EXTRA WORK DETAIL             |                  |              | 21-Feb-2018 070700 MINICHIELLO, LAWRENCE P 903053 |        | FIRE DTL                | Fire outside detail                                    | 12 <sub>00</sub> | in nn | 624.00          |   |  |  |  |
| 513 8030-000-0000-000-00-00-51540 EXTRA WORK DETAIL             |                  |              | 10-Mar-2018 070700 MINICHIELLO, LAWRENCE P 903061 |        | FIRE DTL                | Fire outside detail.                                   | 8.00             | n nn  | 624.00          |   |  |  |  |
| 514 8030-000-0000-000-00-00-51540 EXTRA WORK DETAIL             |                  |              | 03-Apr-2018 070700 MINICHIELLO, LAWRENCE P 903070 |        | FIRE DTL                | Fire outside detail                                    | 8.00             | n nn  | 416.00          |   |  |  |  |
| 515 8030-000-0000-000-00-00-51540 EXTRA WORK DETAIL             |                  |              | 05-Apr-2018 070700 MINICHIELLO, LAWRENCE P 903071 |        | FIRE DTL                | Fire outside detail                                    | 8.00             | 0.00  | 416.00          |   |  |  |  |
| 516 8030-000-0000-000-00-00-51540 EXTRA WORK DETAIL             |                  |              | 29-Apr-2018 070700 MINICHIELLO, LAWRENCE P 903080 |        | FIRE DTL                | Fire outside detail                                    | 8.00             | 0.00  | 624.00          |   |  |  |  |
| 517 8030-000-0000-000-00-00-51540 EXTRA WORK DETAIL             |                  |              | 15-May-2018 070700 MINICHIELLO, LAWRENCE P 903084 |        | FIRE DTL                | Fire outside detail                                    | 4.00             | 0.00  | 208.00          |   |  |  |  |
| 518 8030-000-0000-000-00-51540 EXTRA WORK DETAIL                |                  |              | 09-Dec-2018 070700 MINICHIELLO, LAWRENCE P 903165 |        | FIRE DTL                | Fire outside detail                                    | 4.00             | 0.00  | 312.00          |   |  |  |  |
| 519 8030 000 0000 000 00 00 51540 EXTRA WORK DETAIL             |                  |              | <b>070700 MINICHIELLO, LAWRENCE P</b>             |        |                         |                                                        | 52.00            | 0.00  | 3,224.00        |   |  |  |  |
|                                                                 |                  |              |                                                   |        |                         |                                                        |                  |       |                 |   |  |  |  |
| 8030-000-0000-000-00-00-51540 EXTRA WORK DETAIL                 |                  |              | 27-Oct-2018 071157 FARRELL, KAREN                 | 903150 | FIRE DTL                | Fire outside detail                                    | 4.00             | 0.00  | 312.00          |   |  |  |  |
| 522 8030 000 0000 000 00 00 51540 EXTRA WORK DETAIL             |                  |              | 071157 FARRELL, KAREN                             |        |                         |                                                        | 4.00             | 0.00  | 312.00          |   |  |  |  |
| 523                                                             |                  |              |                                                   |        |                         |                                                        |                  |       |                 |   |  |  |  |
| 524 8030 000 0000 000 00 00 51540 EXTRA WORK DETAIL             |                  |              | <b>Account Total</b>                              |        |                         |                                                        | 655.50           | 0.00  | 41.788.50       |   |  |  |  |
| 525                                                             |                  |              |                                                   |        |                         |                                                        |                  |       |                 |   |  |  |  |
| 526                                                             |                  |              | <b>Report Total</b>                               |        |                         |                                                        | 3.332.25         |       | 0.00 107.890.92 |   |  |  |  |
| 527                                                             |                  |              |                                                   |        |                         |                                                        |                  |       |                 |   |  |  |  |
|                                                                 |                  |              |                                                   |        |                         |                                                        |                  |       |                 |   |  |  |  |

**Figure 10 Excerpt from the Timesheet Detail by Expense Account as run to Excel®**

This allows slicing and dicing the timesheet history data for each account in a myriad of ways.

[ADM-AUC-HR-10089]

#### <span id="page-6-0"></span>**4.2. Email Reports [Tip]**

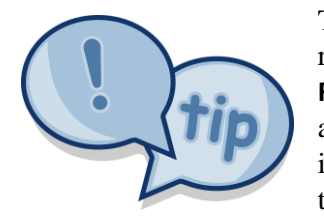

The support team frequently receives emails containing *scanned* images of **ADMINS** reports (we love pictures!). Any **ADMINS** report may be emailed via the **Reports Retrieve Output** function. This saves time and paper (no need for printing) and ensures accuracy when sending reports spanning multiple pages to *[support@admins.com](mailto:support@admins.com)*. There is a document, **HR–810 I forgot to print my reports**, that gives instructions on how to use the **Reports**  $\triangleright$  **Retrieve Output Files** feature to email reports.

[ADM-AUC-DOC-166]

# <span id="page-6-1"></span>**5. QUERIES Vendor Check History [Fix]**

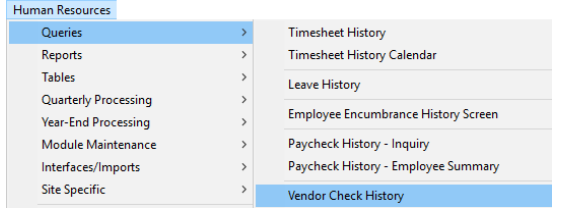

**ADMINS** made a change to the **Queries Vendor Check History** screen. Prior to the software update, if a non-existing vendor number was entered, a message **"No Records Selected"** was displayed and the screen would go blank, requiring **ADMINS** support to reset the session.

| Gcto                   |                        |                                                |                                                |                      |                             | Vendor Check History [TRAINING]            |                         |                                                       |                      |
|------------------------|------------------------|------------------------------------------------|------------------------------------------------|----------------------|-----------------------------|--------------------------------------------|-------------------------|-------------------------------------------------------|----------------------|
| Actions                |                        | 1 Vendor                                       |                                                |                      |                             | 2 Bank 3 Warrant 4 CkDete 5 Ck#            |                         | 6 Check Type                                          | <b>Arnount</b>       |
|                        |                        | NATIONAL INDUSTRIAL PENSION FD                 |                                                | PATR                 | 001328                      | 28-Dec-2018 0109905                        |                         | <b>HR Deduction Check</b>                             | 13296.27             |
| <b>Z</b> Check Listing | 009627                 | <b>ALTONEL</b><br>NATION: WRIGIRIAL PENSION FD | INDUSTRIAL PENSION FD                          | PATR<br>PAYR         | <b>TOTISSA</b><br>001323    | 14-Dec-2018 0109746<br>30-Nov-2018 0109608 |                         | <b>R Deduction Check</b><br><b>HP Deduction Check</b> | 13374.55<br>14696.27 |
|                        | 0362710                | NATIONAL INDUSTRIAL WASTON FD                  |                                                | PRITR                | 701701                      | 07-Sep-2018 0108797                        |                         | <b>R Deduction Check</b>                              | 13274.64             |
|                        | 009627 01<br>009627 0  | <b>HATTONAL</b><br>NATTONAL                    | INDUSTRIAL PENSIONAL                           | PAYR                 | <b>E</b> TRANS              |                                            | $\overline{\mathbf{z}}$ | <b>R</b> Deduction Check                              | 13225.20             |
|                        | <b>CE62710</b>         | NATTONAL                                       | INDUSTRIAL PENSION FD<br>INDUSTRIAL PENSION ED | <b>Since</b><br>PHTR |                             |                                            |                         | <b>R</b> Deduction Check<br>Deduction Check           | 13294.21<br>13291.12 |
|                        | 009627 D               | NATTONAL                                       | INDUSTRIAL PENSION FD                          | PAYR                 |                             | No records selected                        |                         | Deduction Check                                       | 13234,47             |
|                        | 00962710               | <b>NATTONAL</b>                                | INDUSTRIAL PENSION FD                          | PHYR                 |                             |                                            |                         | Deduction Check                                       | 13018.17             |
|                        | 009627 01              | <b>INGTTONG</b>                                | INDUSTRIAL PENSION FD                          | Pare                 |                             |                                            |                         | Deduction Check                                       | 12955.96             |
|                        | 009627 0:<br>129627.11 | NOTTONS<br><b>HATTONAL</b>                     | INDUSTRIAL PENSION FD<br>INDUSTRIAL PENSION FD | PAYR<br>PAYR         |                             |                                            | OK                      | <b>R</b> Deduction Check<br><b>R</b> Deduction Check  | 12965.64<br>13061.43 |
|                        | 009627 01              | <b>SAULTRA</b>                                 | INDUSTRIAL PENSION FD                          | PAYR                 | <b><i><u>Assess</u></i></b> |                                            |                         | Deduction Check<br>æ.                                 | 12842,04             |
|                        | 009627 01              | NATIONAL INDUSTRIAL PENSION FD                 |                                                | PATR                 | 001290                      | 20-Apr-2018 0107778                        |                         | <b>HR Deduction Check</b>                             | 12921.35             |

ndor Check History [TRAINING] [MUPDEV5] 

**Figure 11 Before – Vendor Check History screen "freeze" when no records selected**

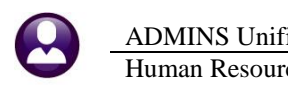

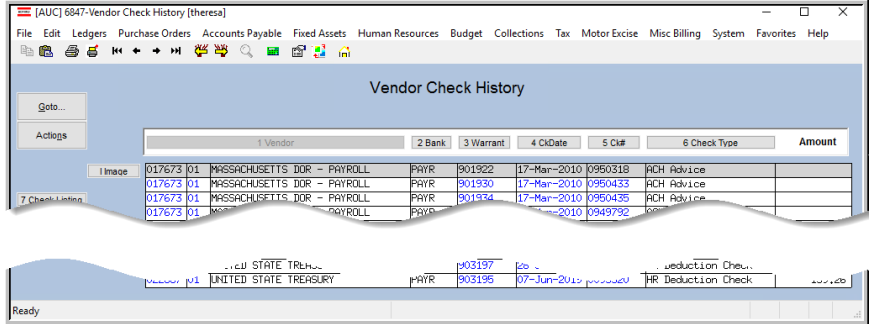

If an invalid vendor number is entered, the screen will go to the nearest record.

**Figure 12 After – The next record will be displayed; no error message; no "freeze"**

[ADM-AUC-HR-10105]

# <span id="page-7-0"></span>**6. TABLES Employee Type [Enhancement]**

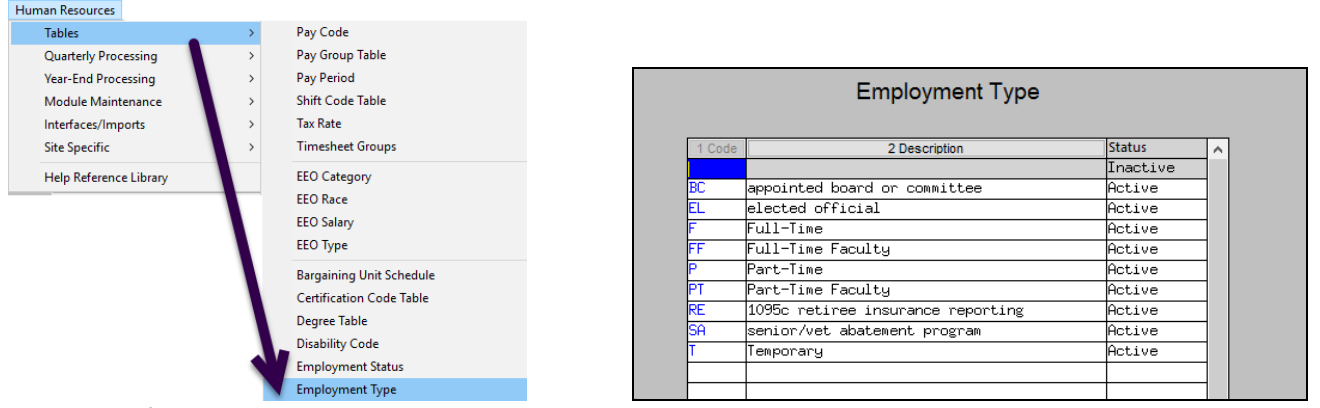

**Figure 13 Before – Employment Type Table**

**AUC** provides an **Employment Type** table accessed via **Human Resources Tables Employment Type**. **ADMINS** enhanced the table to allow sites to designate an employment type as **Full Time** for the purposes of **ACA** reporting.

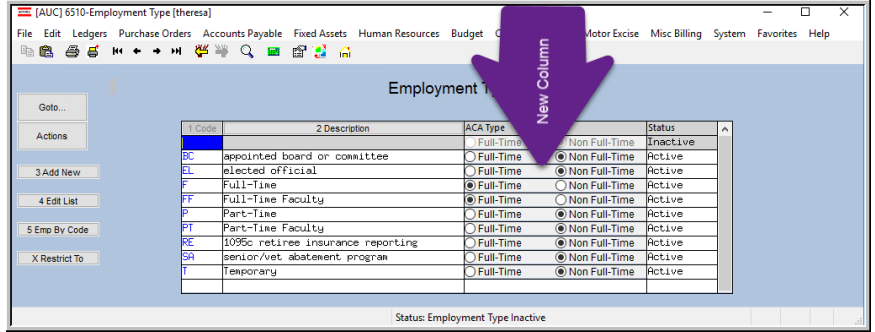

Sites are free to add any codes for employment type. As such, it is necessary to provide a mechanism to designate each code for the purposes of **ACA** reporting.

**Figure 14 After – Employment Type table includes radio buttons for ACA reporting of Full Time employees**

With the software update, the radio buttons will be set for the "known" existing codes on sites; **ADMINS** staff will work with customers in October 2019 to ensure that employment types are set up correctly.

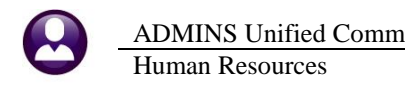

The **[5 Edit List]** was updated to include the **ACA** type.

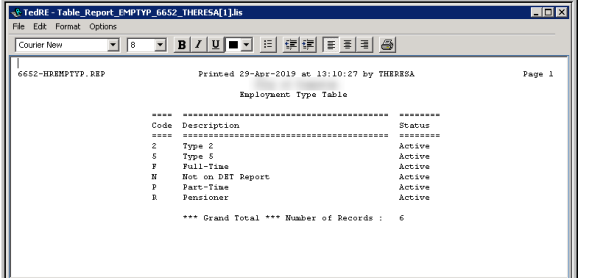

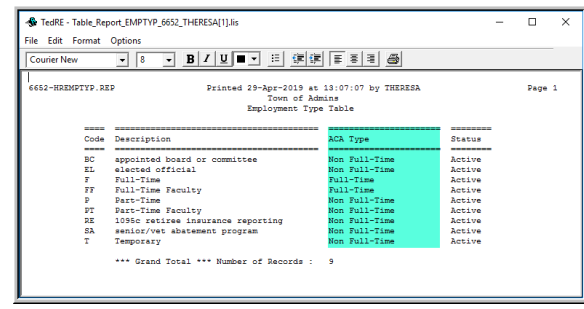

**Figure 15 Before and After – Edit List**

The **[5 Emp By Code]** report was updated to show the **ACA** type for each **Employee Type**. This report may be used as a starting point for checking that employees of each type are set up correctly.

| - TedRE - EmployeeList_Type_6750_THERESA[1].lis                                                                                                    |                                                                                                    | -C: TedRE - EmployeeList_Type_6750_THERESA[2].lis                                                                                                    |                                                      |                                                                                                    |  |
|----------------------------------------------------------------------------------------------------|----------------------------------------------------------------------------------------------------|----------------------------------------------------------------------------------------------------|------------------------------------------------------|----------------------------------------------------------------------------------------------------|--|
| File Edit Format Options                                                                                                    |                                                                                                    | File Edit Format Options                                                                                                    |                                                      |                                                                                                    |  |
| <b>Courier New</b>                                                                                                    | <b>│ - │ 8 │ - │ B│ / │ U│ ■ -</b> │ 目│ 伊┆   目 目 目   母│                                                                                                    | Courier New                                                                                                    |                                                      |                                                                                                    |  |
| Employment Type: EL<br>elected official                                                                                                    |                                                                                                    | elected official<br>Employment Type: EL                                                                                                    |                                                      | ACA Type: Non Full-Time                                                                                                    |  |
| Emp# Name                                                                                                    | <b>Job Title</b><br><b>Position#</b>                                                                                                    | Emp# Name<br>------ -------------------------------                                                                                                    | Position#<br>---------------                         | Job Title                                                                                                    |  |
| 070311 BANGMA, KAREN<br>070737 CHOOUETTE, KAREN J<br>070160 HATHWAY, LAWRENCE J<br>070644 HENDERSON, KAREN L<br>070584 WADE, KAREN<br>070460 WHEELER, LAWRENCE J JR<br>010647 WIGNALL, KAREN M<br>-----------------<br>#Employees: 22<br>----------------- | T610LIBTRST-01 LIBRARY TRUSTEE<br>T172PLNBORD-01 PLANNING BOARD<br>T122SELSLTM-04 SELECTMAN<br>T122SELSLTM-01 SELECTMAN<br>T610LIBTRST-01 LIBRARY TRUSTEE<br>SOO9SCHCOMM-02 SCHOOL COMMITTEE<br>T610LIBTRST-01 LIBRARY TRUSTEE               | 070311 BANGMA, KAREN<br>070311 BANGMA, KAREN<br>070737 CHOQUETTE, KAREN J<br>070160 HATHWAY, LAWRENCE J<br>070644 HENDERSON, KAREN L<br>070584 WADE, KAREN<br>070584 WADE, KAREN<br>070460 WHEELER, LAWRENCE J JR<br>010647 WIGNALL, KAREN M<br>#Employees: 22<br>----------------- | T122SELSLTM-04 SELECTMAN<br>T122SELSLTM-01 SELECTMAN | T610LIBTRST-01 LIBRARY TRUSTEE<br>T172PLNBORD-01 PLANNING BOARD<br>T610LIBTRST-01 LIBRARY TRUSTEE<br>SOOSSCHCOMM-02 SCHOOL COMMITTEE<br>T610LIBTRST-01 LIBRARY TRUSTER                                         |  |
| Full-Time<br>Employment Type: F                                                                                                    |                                                                                                    | Full-Time<br>Employment Type: F                                                                                                    |                                                      | ACA Type: Full-Time                                                                                                    |  |
| Emp# Name                                                                                                    | Job Title<br><b>Domitions</b>                                                                                                    | Emp# Name                                                                                                    | Position#                                            | Job Title                                                                                                    |  |
| 071074 ABBONDANZA-LUURI, MARIE A<br>070452 ALTOMONTE, KEITH A<br>007788 ALWARD, LYNN<br>070440 ANZIVINO, KAREN A<br>002794 APP. LAWRENCE L<br>003105 AUSTIN, KAREN A                                                                                       | SOOSABATECH-01 APPLIED BEHAVIOR ANALYSIS TECHNICIAN<br>T220FIRFGTR-01 Firefighter<br>SO12SCHCLRK-03 CLERK 10 MONTH<br>T138TRSASST-01 ASSISTANT TREASURER/COLLECTOR<br>T220FIRLT-02 Fire Lieutenant<br>T422DPWHCLK-01 PRINCIPAL CLERK HIGHWAY | 071074 ABBONDANZA-LUURI, MARIE A<br>070452 ALTOMONTE, KEITH A<br>007788 ALWARD, LYNN<br>070440 ANZIVINO, KAREN A<br>002794 APP. LAWRENCE L<br>003105 AUSTIN, KAREN A                                                                                                    | T220FIRFGTR-01 Firefighter                           | SOOSABATECH-01 APPLIED BEHAVIOR ANALYSIS TECHNICIAN<br>SO12SCHCLRK-03 CLERK 10 MONTH<br>T138TRSASST-01 ASSISTANT TREASURER/COLLECTOR<br>T220FIRLT-02 Fire Lieutenant<br>T422DPWHCLK-01 PRINCIPAL CLERK HIGHWAY |  |

**Figure 16 Before and After – Employees by Employment Type Report now shows ACA Type for each Employment Type**

[ADM-AUC-HR-10098]

## <span id="page-8-0"></span>**7. W2 REGISTER Column for Timesheet Groups [Enhancement]**

The **W2 Register** now includes a column for **Primary Timesheet Groups**.

|                         | ы          | $-19 - 19 - 17$                     |                          |                  |                                       |                             |
|-------------------------|------------|-------------------------------------|--------------------------|------------------|---------------------------------------|-----------------------------|
|                         | File       | Page Lavout<br>Home<br>Insert       | Formulas                 | Data<br>Review   | <b>Miese</b>                          |                             |
|                         |            | $\overline{\phantom{a}}$            |                          |                  |                                       |                             |
|                         | N935       | fx<br>÷                             |                          |                  |                                       |                             |
|                         | A          | B                                   | c                        | D                | E                                     | F                           |
|                         |            | Pavroll W2 Register                 |                          |                  |                                       |                             |
| $\overline{2}$          |            | Check Date(s): 01012018 to 12312018 |                          |                  |                                       |                             |
| $\overline{\mathbf{3}}$ |            |                                     |                          |                  |                                       |                             |
|                         | 4 Emp No   | <b>Employee Name</b>                | Soc Sec<br><b>Number</b> | <b>Gross Pav</b> | Wages, tips and other<br>compensation | Federal income tax withheld |
|                         | 900 071218 | FLOMAN, MARIE                       | 001-10-4863              | 874.51           | 808.92                                |                             |
|                         | 901 071219 | JOHNSON, LAWRENCE M                 | 001-10-4864              | 14.652.78        | 12,328.15                             | 1,224.33                    |
|                         | 902 071220 | CARROLL, KEITH                      | 001-10-4865              | 2,875.00         | 2,659.34                              |                             |
|                         | 903 071221 | BIRD, MARIE                         | 001-10-4856              | 5.012.50         | 4.636.55                              |                             |
|                         | 904 071223 | ONELL, KAREN                        | 001-10-4858              | 1.318.00         | 1.219.15                              | 61.53                       |
|                         | 905 071224 | GOMES, MARIE                        | 001-10-4869              | 189.00           | 174.82                                | 3.26                        |
|                         | 906 071225 | RENFREW, LYNN M                     | 001-10-4870              | 15,634.68        | 12.324.73                             | 1.071.21                    |
|                         | 907 071226 | KELLEHER, KAREN                     | 001-10-4871              | 75.00            | 69.37                                 |                             |
|                         | 908 071227 | LACAVA, MICHAEL                     | 001-10-4872              | 451.00           | 417.17                                | 13.40                       |
|                         | 909 071228 | BURCH, LAWRENCE                     | 001-10-4873              | 208.00           | 192.40                                | 12.12                       |
|                         | 910 071232 | MAHONEY, KEITH                      | 001-10-4877              | 5.804.32         | 5.005.87                              | 603.23                      |
|                         | 911 071233 | MILLER, MARIE                       | 001-10-4878              | 150.00           | 138.74                                |                             |
|                         | 912 071234 | GRENARD, LYNN                       | 001-10-4879              | 225.00           | 208.12                                |                             |
|                         | 913 071235 | MARCOUX, KAREN E                    | 001-10-4880              | 3.782.16         | 3.441.76                              | 180.05                      |
|                         | 914 071237 | SLVA, LYNN                          | 001-10-4882              | 133.00           | 123.02                                |                             |
|                         | 915 071238 | BOGNANNO, KAREN                     | 001-10-4883              | 3.239.78         | 2.514.35                              | 118.17                      |
|                         | 916 071239 | MARSH, MICHAEL                      | 001-10-4884              | 7.119.36         | 5.844.19                              | 497.42                      |
|                         | 917 071240 | HAMLTON, LAWRENCE                   | 001-10-4885              | 225.00           | 208.12                                | 6.58                        |
|                         | 918 071246 | MCCARTHY, LYNN                      | 001-10-4891              | 637.50           | 589.67                                |                             |
|                         | 919 071247 | SMITH, KAREN                        | 001-10-4892              | 225.50           | 208.59                                |                             |
|                         | 920 071250 | BOYER, KAREN J                      | 001-10-4895              | 5.506.02         | 4.900.35                              | 457.32                      |
| 921                     |            | For Entity 1 TOWN OF ADMINS         | <b>Entity Total:</b>     | 33,796,266.61    | 27,610,625.24                         | 2,932,803.40                |
| 922                     |            |                                     | <b>Grand Total:</b>      | 33,796,266.61    | 27.610.625.24                         | 2.932.803.40                |

|                | 1926       | $f_x$<br>$ -$                       |                      |                         |                  |                         |              |
|----------------|------------|-------------------------------------|----------------------|-------------------------|------------------|-------------------------|--------------|
| A              | А          | B                                   | C                    | D.                      | E                | F                       | G            |
|                |            | Payroll W2 Register                 |                      |                         |                  |                         |              |
| $\overline{c}$ |            | Check Date(s): 01012018 to 12312018 |                      |                         |                  |                         |              |
| 3              |            |                                     |                      |                         |                  |                         |              |
|                | Emp No     | <b>Employee Name</b>                | Soc Sec Number       | <b>Primary TS Group</b> | <b>Gross Pay</b> | Wages, tips and Federal |              |
|                | 893 071211 | SENDER, KEITH                       | 001-10-4856          | SCHOOL-STAL             | 7.444.84         | 5.864.40                | 377 67       |
|                | 894 071212 | ENNULAT. MICHAEL                    | 001-10-4857          | TOWN -FIRE              | 7.406.62         | 5.796.12                | 434.51       |
|                | 895 071213 | WHITE, LYNN                         | 001-10-4858          | SCHOOL-SCHOOL           | 2,100.00         | 1,942.48                |              |
|                | 896 071214 | KAZAKIS, KAREN                      | 001-10-4859          | SCHOOL-SCHOOL           | 599.60           | 554.63                  |              |
|                | 897 071215 | HOOK. MICHAEL                       | 001-10-4860          | TOWN -FIRE              | 12.556.18        | 11.490.69               | 608.82       |
|                | 898 071216 | GRIMALDI. LYNN                      | 001-10-4861          | SCHOOL-BHS              | 18.750.36        | 16,690.55               | 1.447.52     |
|                | 899 071217 | FI OMAN KEITH                       | 001-10-4862          | SCHOOL-SCHOOL           | 675.00           | 624 37                  | 6.58         |
|                | 900 071218 | JOHNSON, MARIE                      | 001-10-4863          | TOWN - TOWN             | 874.51           | 808.92                  |              |
|                | 911 071233 | GRENARD, MARIE                      | 001-10-4878          | SCHOOL-SCHOOL           | 150.00           | 138 74                  |              |
|                | 912 071234 | MARCOUX. LYNN                       | 001-10-4879          | SCHOOL-SCHOOL           | 225.00           | 208.12                  |              |
|                | 913 071235 | HORGAN, KAREN E                     | 001-10-4880          | SCHOOL-STAL             | 3.782.16         | 3.441.76                | 180.05       |
|                | 914 071236 | SILVA MARIE                         | 001-10-4881          | SCHOOL-ABA              | 873.18           | 788.66                  | 72.85        |
|                | 915 071237 | BOGNANNO, LYNN                      | 001-10-4882          | SCHOOL-SCHOOL           | 133.00           | 123.02                  |              |
|                | 916 071238 | MARSH, KAREN                        | 001-10-4883          | TOWN -TOWN              | 3.832.68         | 2.945.66                | 139.09       |
|                | 917 071239 | HAMILTON, MICHAEL                   | 001-10-4884          | TOWN -DPW               | 8,108.16         | 6,623.18                | 556 926      |
|                | 918 071240 | HAMILTON, LAWRENCE                  | 001-10-4885          | SCHOOL-SCHOOL           | 225.00           | 208.12                  | 6.58         |
|                | 919 071246 | SMITH. LYNN                         | 001-10-4891          | SCHOOL-SCHOOL           | 637.50           | 589.67                  |              |
|                | 920 071247 | <b>BLACK, KAREN</b>                 | 001-10-4892          | SCHOOL-CAFE             | 225.50           | 208.59                  |              |
|                | 921 071250 | CALNAN, KAREN J                     | 001-10-4895          | SCHOOL-STAL             | 5,506.02         | 4.900.35                | 457 32       |
| 922            |            | For Entity 1 TOWN OF ADMINS         | <b>Entity Total:</b> |                         | 33,966,681.71    | 27,761,934.37           | 2,949,669.04 |
| 923            |            |                                     | <b>Grand Total:</b>  |                         | 33.966.681.71    | 27.751.934.37           | 2.949.669.04 |

**Figure 17 Before – no column for Timesheet group Figure 18 After – Added Primary Timesheet Group column**

[ADM-AUC-HR-10037]

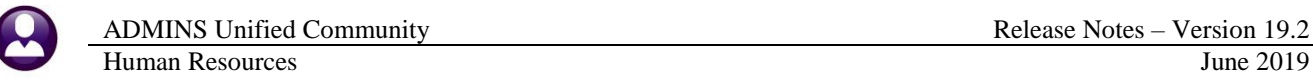

#### <span id="page-9-0"></span>**8. 1095 PROCESSING**

**ADMINS** made several enhancements to the **1095 Year End Process**. Access the process by selecting **Human Resources Year End Processing 1095 Processing**.

#### <span id="page-9-1"></span>**8.1. TIN Matching (or How to Achieve Error-Free Filing)**

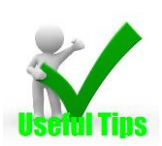

The IRS offers a free service to filers to allow checking the social security or federal identification number for employees and vendors. This can save countless hours of time in correcting errors once the filing is attempted and has a status of "accepted with errors". Please visit the link below to ensure that someone in each organization is able to perform **TIN** matching. It is available in both interactive and bulk mode.

<https://www.irs.gov/tax-professionals/taxpayer-identification-number-tin-matching>

[ADM-AUC-DOC-166]

## <span id="page-9-2"></span>**8.2. Export File Includes Annual Salary [Enhancement]**

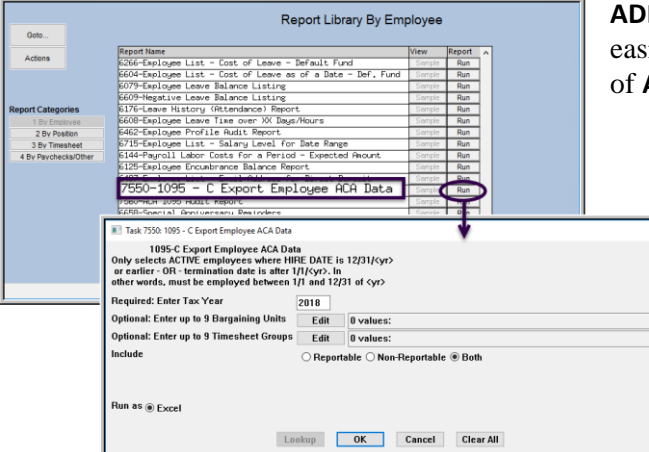

**MINS** added the salary column to the export to make it ester to assign employees to bargaining units for the purpose ACA reporting:

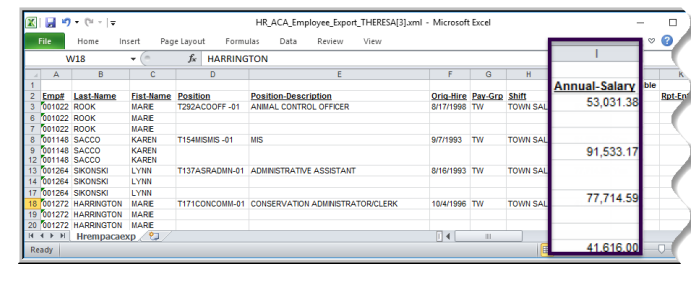

Select **Human Resources Reports Report Library [By Employee] #7550 1095–C Export Employee ACA Data** to run the export.

[AMD-AUC-HR-9987]

#### <span id="page-9-3"></span>**8.3. Error Checking**

Error checking was added to identify records without an entity. Reports were updated to include this check for a missing entity.

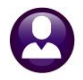

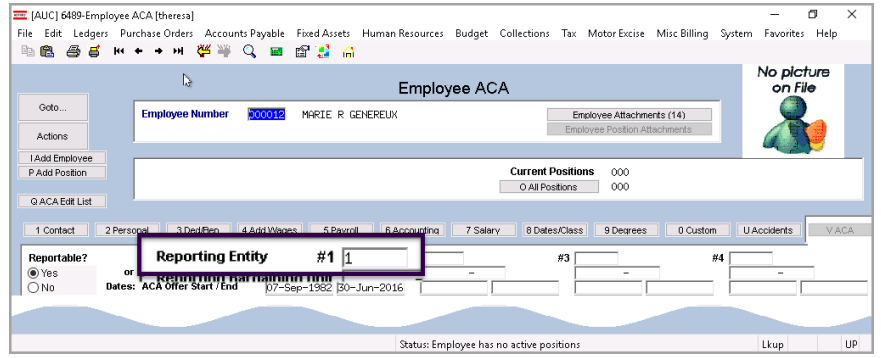

The entity either comes from the **[V ACA]** tab (first) or the **[5 Payroll]** tab on the employee (entity value is taken from the first non terminated position, if no active position then entity from first terminated position).

**Figure 19 Reporting Entity field on the [V ACA] tab of the Employee Maintenance screen**

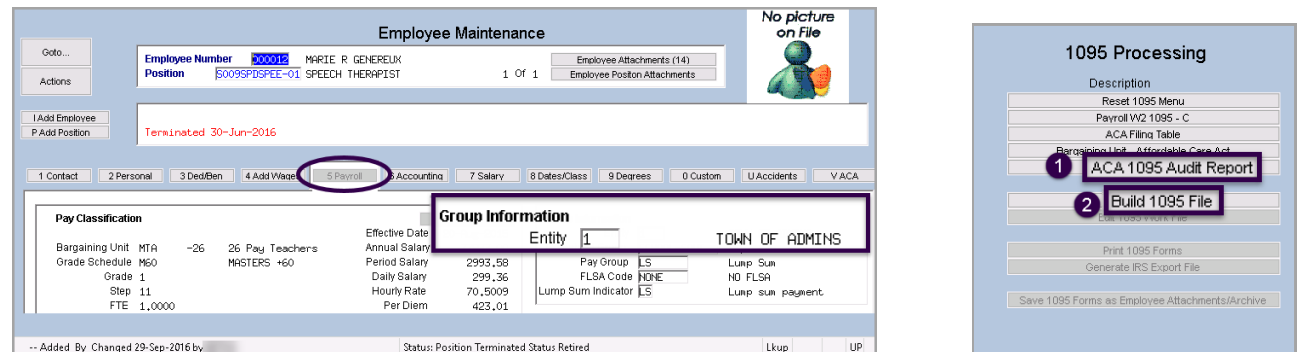

<span id="page-10-0"></span>**Figure 20 Reporting Entity field on the [5 Payroll] tab**

**Figure 21 Audit Report #3 – Employee ACA**

[ADM-AUC-HR-10099]

#### **8.3.1. Audit Report #3 Shows Employees with No Entity [Enhancement]**

The first report that identifies the "no entity" error is **Audit Report # 3**, run from the **1095 Processing [ACA 1095 Audit Report]** button.

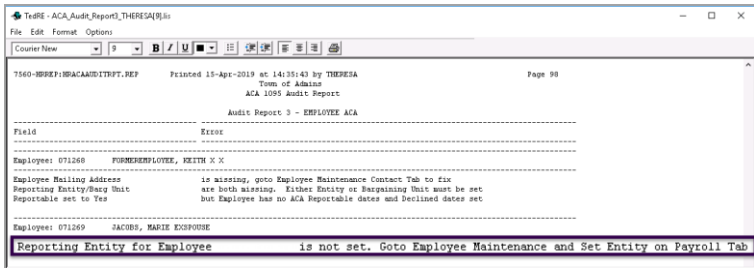

**Audit Report 3** shows that this employee has no entity set. The error message gives instructions on where to make the change.

[ADM-AUC-HR-10099]

## **8.3.2. [Build 1095 File] Step Form Error Checking [Enhancement]**

<span id="page-10-1"></span>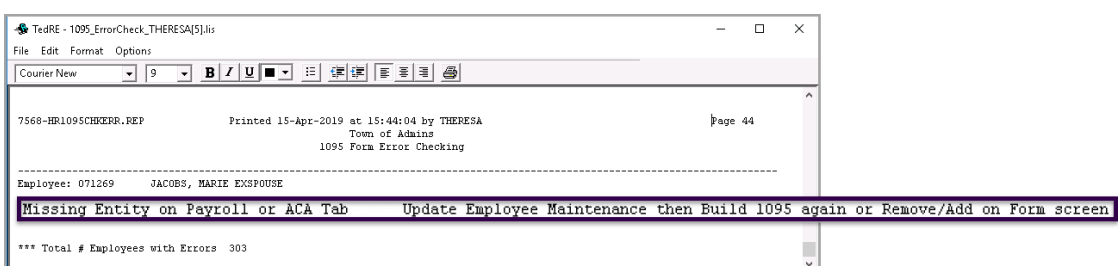

**Figure 22 The 1095 Form Error Checking report is produced when the [Build 1095 File] step is run**

## <span id="page-11-0"></span>**8.4. [Edit 1095 Work File] Error Check [Enhancement]**

This report can be run from the **[Check error]** button on the **[Edit 1995 Work File]** screen.

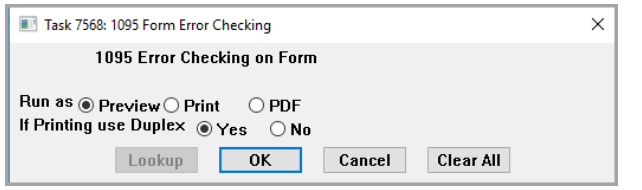

**Figure 23 Before –Error Checking did not allow restricting the report to Hard Errors Only** 

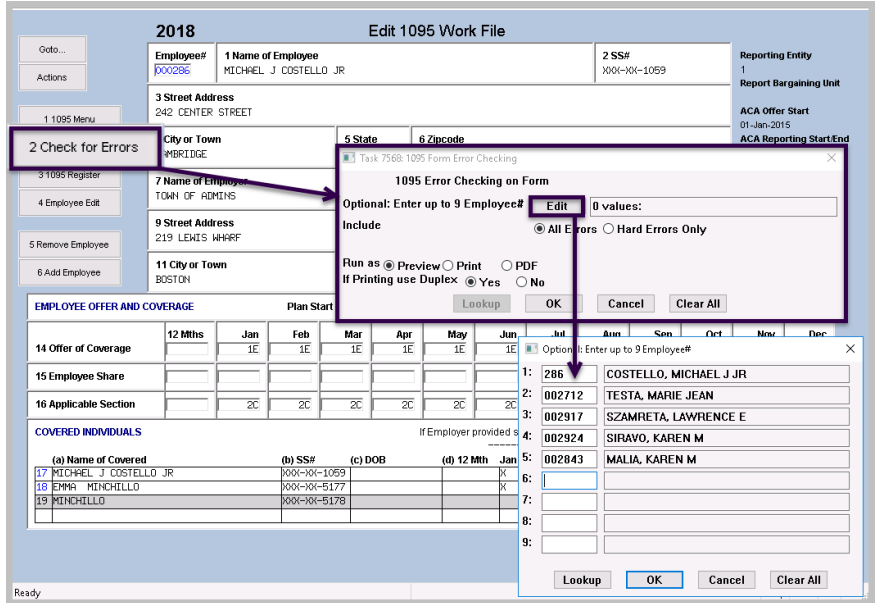

**ADMINS** added two options to run this report. The first will accept **up to nine employee numbers** to be checked. The second option will allow the selection of **"Hard Errors Only"**.

#### **Hard errors** prevent the completion of the process. This means errors that are just warnings will not be shown on the report.

**Figure 24 Run the errors report from the Edit 1095 Work File screen** 

[ADM-AUC-HR-10099]

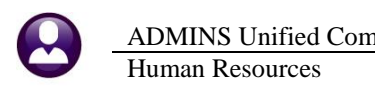

## <span id="page-12-0"></span>**8.5. [Print 1095 Forms] Error Check [Enhancement]**

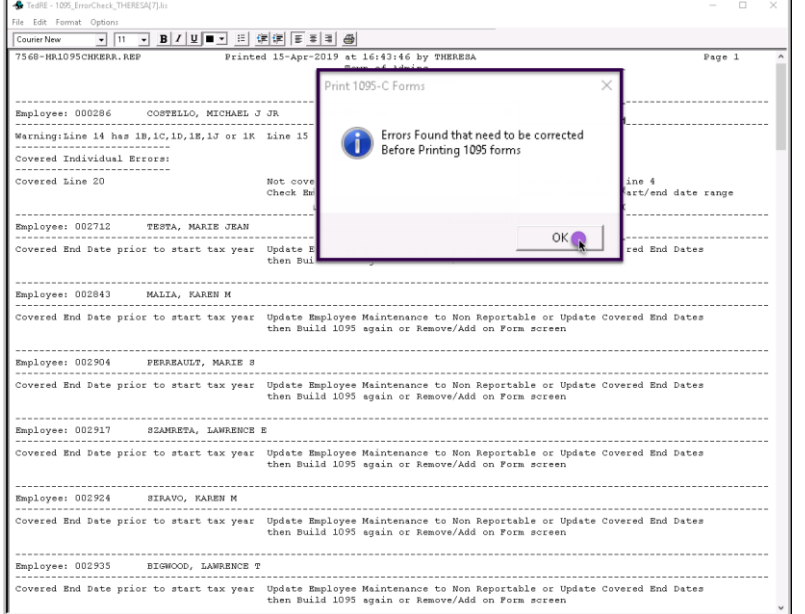

**ADMINS** added error checking to the print 1095 forms step. A report will be produced listing the errors to be corrected prior to printing the 1095 forms.

[ADM-AUC-HR-10099]

#### <span id="page-12-1"></span>**8.6. New Prompts when Creating Attachments [Enhancement]**

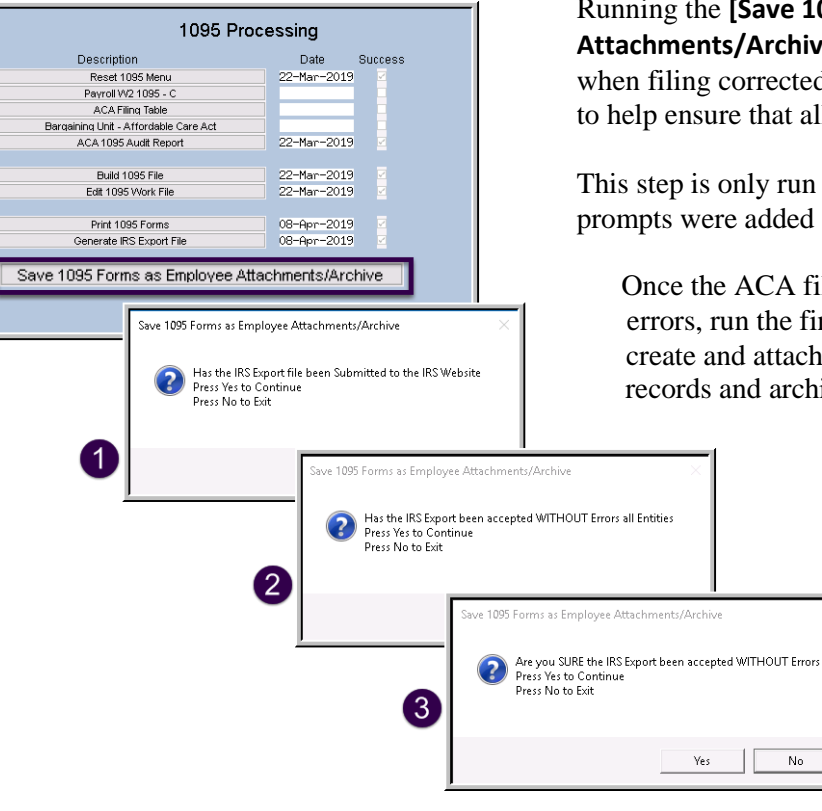

#### Running the **[Save 1095 Forms as Employee**

**Attachments/Archive]** step prematurely will result in delays when filing corrected returns. **ADMINS** added three prompts to help ensure that all necessary pre-requisites are complete.

This step is only run when the filing is **complete**. Three prompts were added to the final menu step.

Once the ACA filing with the IRS is accepted without errors, run the final step on the **1095 Processing Menu** to create and attach copies of the 1095s to the employee records and archive the work files.

[ADM-AUC-HR-10096]

#### <span id="page-13-0"></span>**8.7. Sites that Self-Insure [Enhancement]**

If the site is self-insured and **Covered Individuals** are missing the **First name,** and the **Last name,** and do not have a **start date** at all, these records will no longer be exported to the work files that are used to create the 1095 printed forms and the IRS filing.

[ADM-AUC-HR-10099]

#### **8.7.1. Self-Insured Checkbox on 1095C Forms after IRS Export is Created [Fix]**

<span id="page-13-1"></span>**ADMINS** corrected an issue with the self-insured checkbox not remaining **"checked"** on forms that were printed after creating the IRS export file and on the attachments. If a site is self-insured, the box will be checked on the attachments.

| <b>Covered Individuals</b><br>Part III<br>If Employer provided self-insured coverage, check the box and enter the information for each individual enrolled in the coverage, including the employee. M |                         |                                                      |                              |     |     |     |     |     |      |                                |     |      |    |     |     |
|----------------------------------------------------------------------------------------------------|-------------------------|------------------------------------------------------|------------------------------|-----|-----|-----|-----|-----|------|--------------------------------|-----|------|----|-----|-----|
| (a) Name of covered individual(s)<br>First name, middle initial, last name                                                                                                    | (b) SSN or other<br>TIN | (c) DOB (if SSN or<br>other TIN is not<br>available) | (d) Covered<br>all 12 months | Jar | Feb | Mar | Apr | May | June | (e) Months of Coverage<br>July | Aug | Sept | Ođ | Nov | Dec |
| 17 MARIE V ADAMS                                                                                                    | XXX-XX-2649             |                                                      |                              | Χ   | ⋏   | X   |     |     |      |                                |     |      |    |     |     |
| 18 WILLIAM MCDONALD                                                                                                    | XXX-XX-9966             |                                                      | ∧                            |     |     |     |     |     |      |                                |     |      |    |     |     |

**Figure 25 Self–Insured coverage box will remain checked after IRS export file is created**

[ADM-AUC-HR-9869]

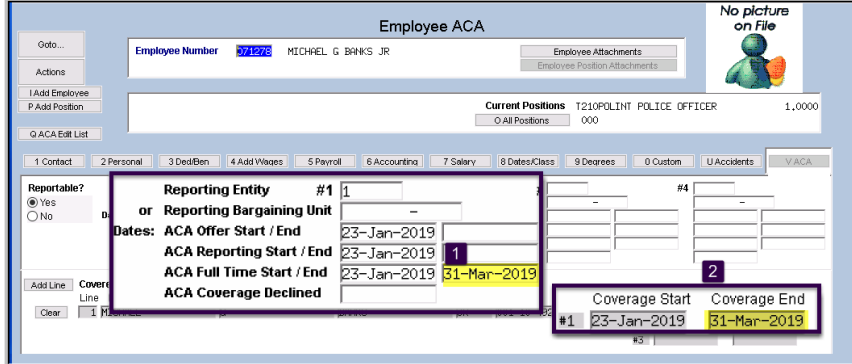

# <span id="page-13-2"></span>**8.8. Mid-Year Terminations [Fix]**

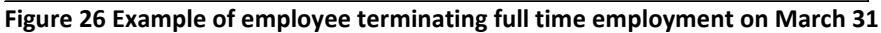

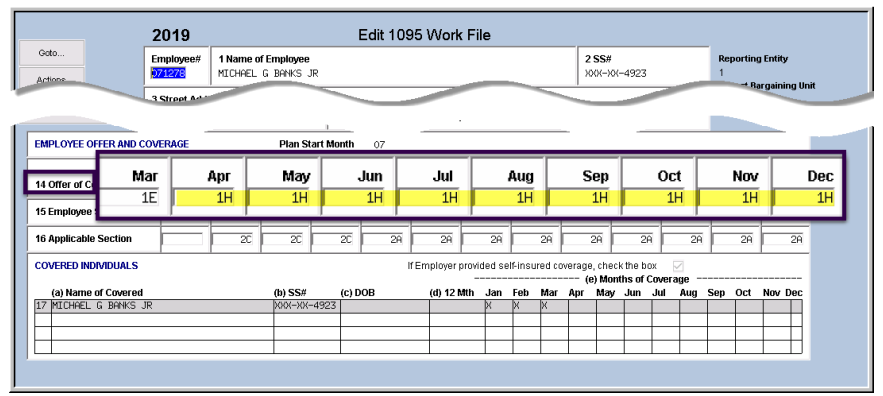

**Line 14, Offer of Coverage**, on the **1095 ACA** forms is controlled by the date values on the **Employee Maintenance [V ACA]** tab.

If an employee is terminated from full-time employment, and no longer covered by health insurance, set *both* the **ACA Full Time End** and the **Coverage End** dates.

Lines 14, 15, and 16 may be edited on this screen when required to handle unusual situations.

**Figure 27 1095 form will show "1H" on the months not employed/not offered coverage**

[ADM-AUC-HR-9979]

## <span id="page-14-0"></span>**9. DISTRIBUTION LIST EMAILS [ENHANCEMENT]**

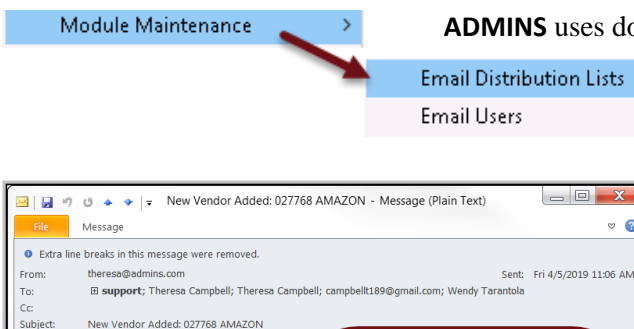

This Vendor was added on the fly by THERESA

Email List: <mark>[VENDFLY]</mark> New Vendor created on the Fly

\*\* Do not reply to this email message as it was system generated via the ADMINS Unified Community (AUC) System

to update any pertinent information for this

**ADMINS** uses dozens of distribution lists to notify designated users of a

variety of system events. The lists are set up in the **Module Maintenance Email Distribution Lists** for each Module.

> The **Email List Name** and **Description** is now included in the body of the email to identify the origin of the email. This will help when users are receiving emails but are not sure where the email originates or why a particular user is receiving the email. In **Figure 28**, the **Email Distribution List** named **"VENDFLY"** was used by the system to notify users that a new vendor was created.

#### **Figure 28 System generated email identifies the Email List [Name] & Description**

Email sent via a

distribution list now shows

which list is in use

If the distribution needs to change, the list may be edited. Detailed instructions are available in the Help Reference Library for each module, for example, **HR–870 Email Distribution Lists**.

 $\overline{\mathbf{x}}$ 

ം മ

[ADM-AUC-SY-8102]

## <span id="page-14-1"></span>**10. SITE SPECIFIC ERSRI Export [Fix]**

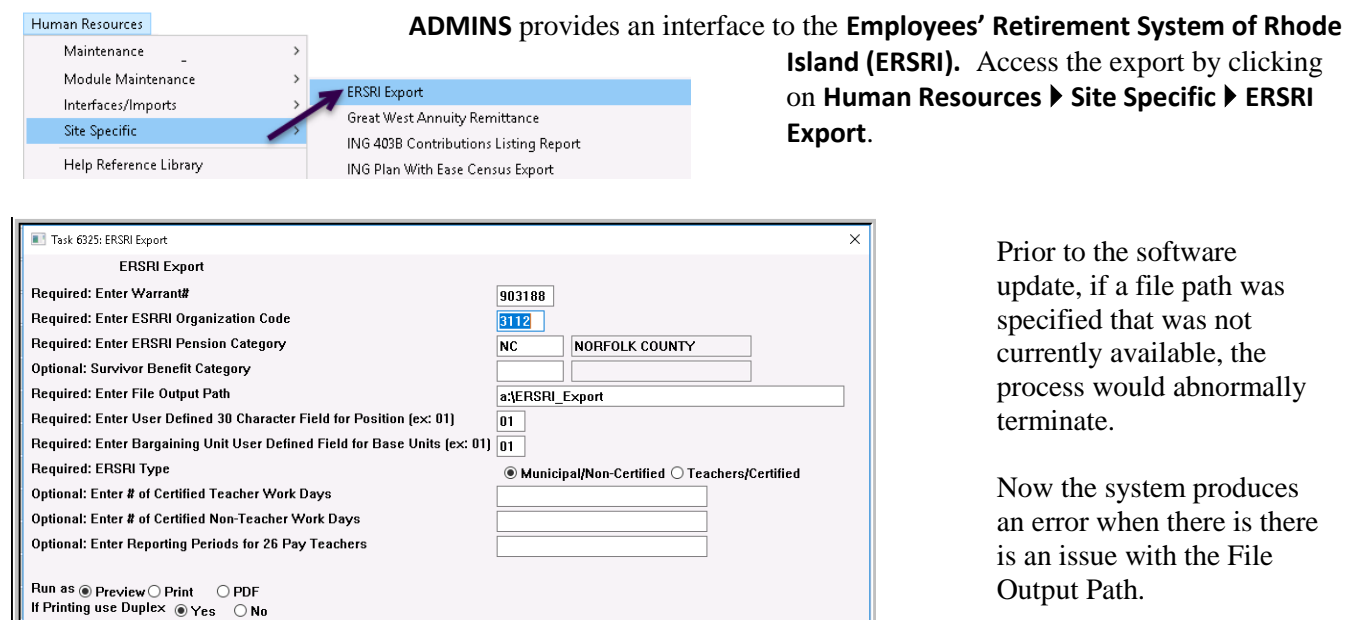

Lookup OK Cancel Clear All

**Figure 29 ERSRI Export prompt with a "bad" file output path**

Output Path.

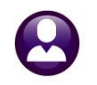

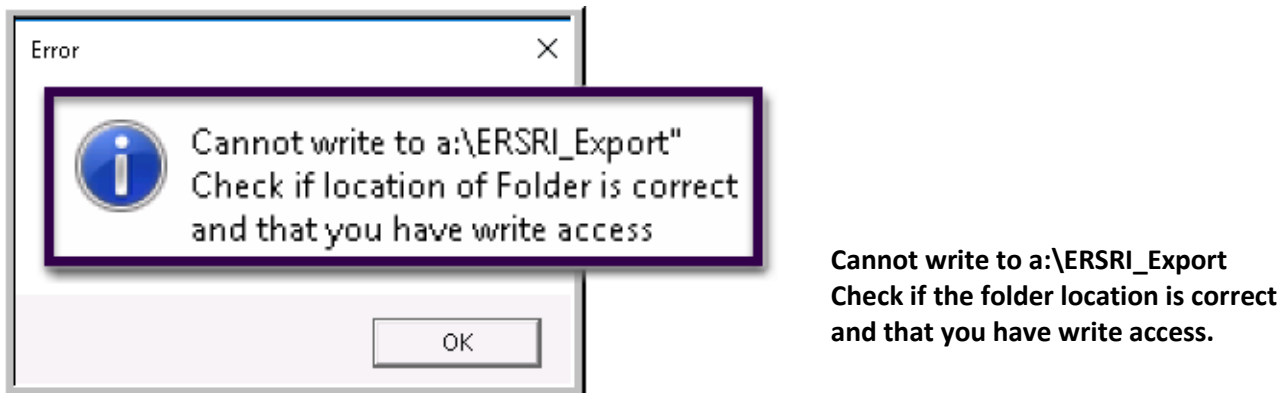

**Figure 30 New popup error message when file path is not available**

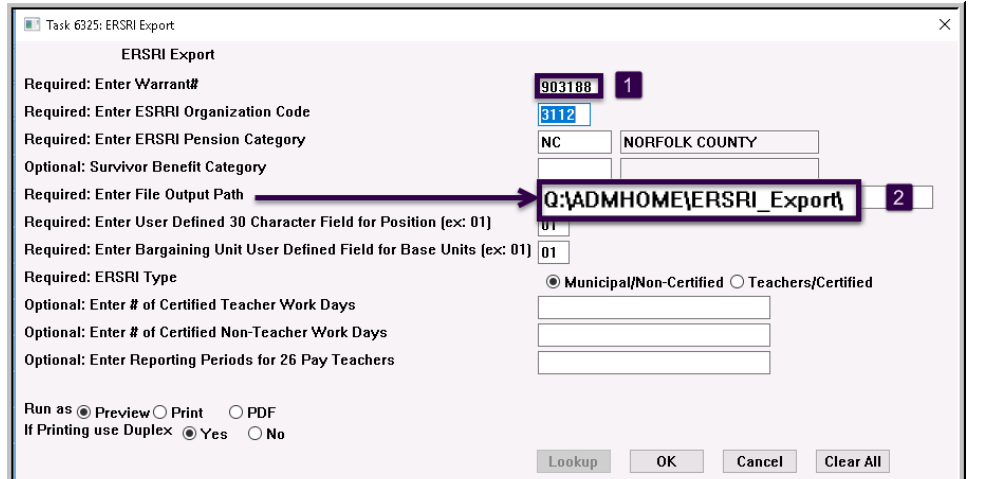

The next time the process is run, most information will be retained; enter the

1.) Warrant # and

2.) The correct File Output Path.

[ADM-AUC-HR-10084]

## <span id="page-15-0"></span>**11. HELP REFERENCE LIBRARY**

<span id="page-15-1"></span>The following new and updated documents were added to the Help Reference Library:

#### **11.1. New and Updated Documentation**

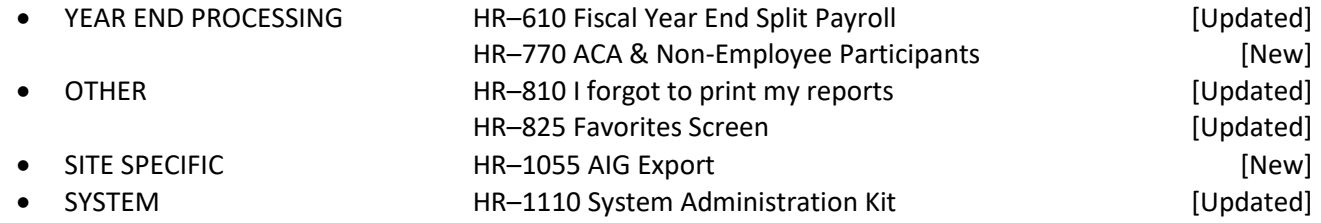